# E85: Digital Electronics and Computer Engineering Lab 6: Linear Algebra in C on a Microcontroller

### **Objective**

The purpose of this lab is to familiarize yourself with programming and debugging in C on an embedded microcontroller. Specifically, you will write some linear algebra routines that will help you become comfortable with loops, arrays, and pointers.

### 1. Welcome to the STM32 Nucleo

The STM32 Nucleo board is a circuit board smaller than 2 x 5 cm at a cost of \$11 that has a complete 32-bit ARM Cortex-M0 microcontroller with a wide assortment of peripherals inside. With this board, you could add a microprocessor to a system for comparable cost to a piece of lumber or pipe.

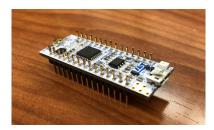

The Nucleo works with the industry-standard Keil Microcontroller Development Kit (MDK). You can use the tools in the E85 lab, or can purchase your own STM32F042 and download the free unlicensed version of the MDK-ARM software to use on your own Windows, Linux, or Mac computer (microUSB cable required). If you install yourself, make sure you install the STM32F0 device pack during the installation process. The MDK-ARM software used during Fall 2018 is version 5.25 which can be found <a href="here">here</a>. The MDK5 Device Family Pack v2.0 can be found <a href="here">here</a>.

#### 2. Keil Tutorial

In this section, you will learn to write, compile, and debug programs with the Keil MDK.

- Launch Keil uVision from the start menu.
- Choose **Project** -> **New uVision Project** to create a new project named 'tutorial'. Save it in a new folder in your Charlie directory.

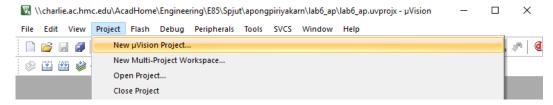

Select the 'STM32F042K6Tx' device target using the search box or under
 STMicroelectronics -> STM32F0 Series -> STM32F042 -> STM32F042K6 -> STM32F042K6Tx.

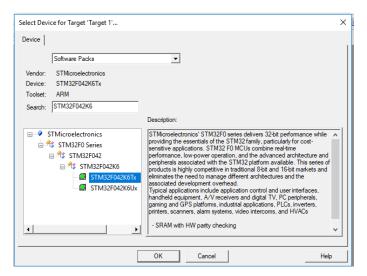

• In the Manage Run-Time Environment window, expand Device. In the Device Variant column, choose Standalone. Then check the Startup box. Click on the Resolve button at the bottom to resolve dependencies and you'll see that CMSIS (the Cortex Microcontroller Software Interface System) is selected too. Choose OK.

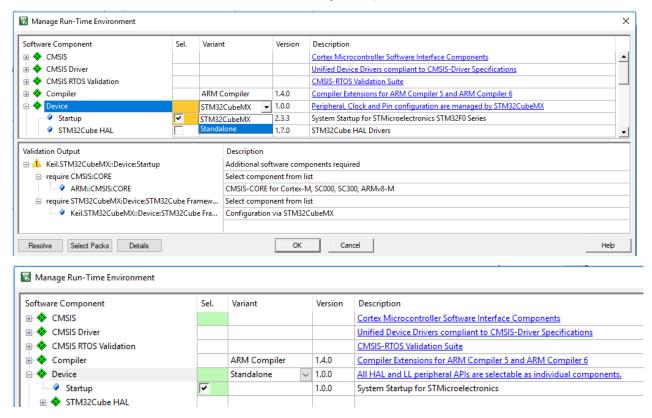

• In the project pane, click to expand Target 1. You will see Source Group 1. Click on the Target1 item, then choose Project -> Options for Group 'Target 1...'.

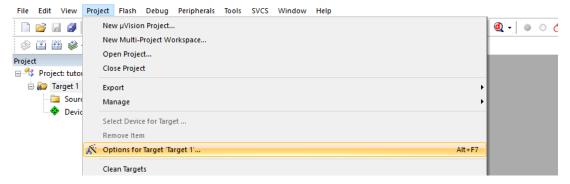

• In the Debug tab, choose Use: ST-Link Debugger (top right area), then click on Settings, go to the Flash Download tab and choose Erase Full Chip. Click OK then OK to close the dialog boxes.

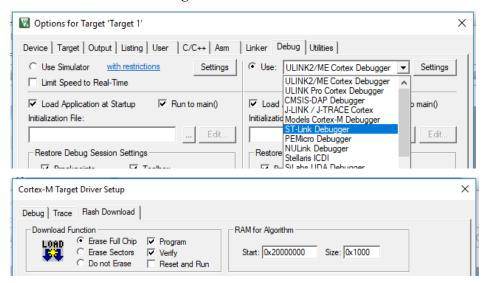

Now, we will create a program that computes the dot product of two vectors.

• Choose **File -> New...**. Enter the following code below. Note that it intentionally contains some bugs. Save your program as 'tutorial.c'.

```
// tutorial.c
// Your Name, date, email
// Dot product code to learn the Keil tools
#define DIM 3
double dotproduct(int n, double a[], double b[]) {
    volatile int i;
    double sum;
    for (i=0; i<n; i++) {
        if (i=0) sum=0;
        sum += a[i]*a[i];
    }
    return sum;
}
int main(void) {
    double x[DIM] = {3, 4, 5}; // x is an array of size 3(DIM)</pre>
```

```
double y[DIM] = {1, 2, 3}; // same as y
double dot;
dot = dotproduct(DIM, x, y);
return dot;
}
```

- Calculate the dot product of [3 4 5] and [1 2 3] to predict the output of your program.
- Right-click on the Source Group 1 and "Add Existing Files to Group 'Source Group 1'..." and add tutorial.c. You should now see tutorial.c when expand Source Group 1.

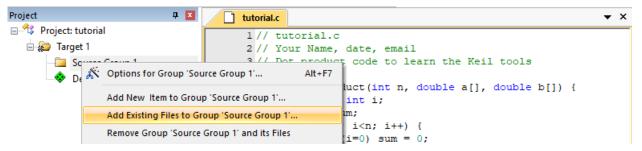

• Choose **Project -> Build Target** to compile (or click on the top panel; or press F7). Scroll through the **Build Output** panel at the bottom to look for warnings and errors. You will see a warning that the (i=0) comparison should have been (i==0). Change your code to correct this and rebuild and ensure there are no errors or warnings.

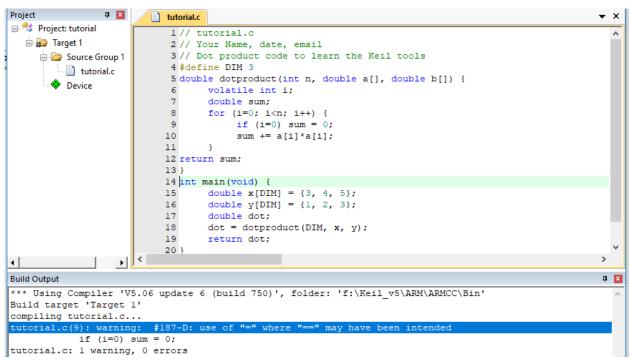

• Make sure a Nucleo board is plugged and connected via a USB port.

• Choose **Debug -> Start/Stop Debug Session** to invoke the debugger (or press Ctrl then F5). You should see a yellow arrow pointing to the beginning of the main function.

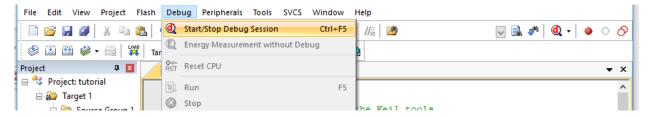

• Use the **Step** command ( To the theorem of theorem of theorem of theorem of theorem of theorem of theorem of theorem of theorem of theorem of theorem of theorem of theorem of theorem of theorem of theorem of theorem of theorem of theorem of theorem of theorem of the theorem of the theorem of the theorem

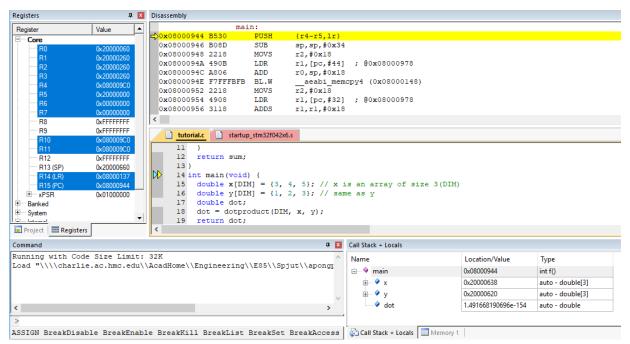

• Find the bug that causes the dot product to be incorrect. Fix your code. Use the debugger (**Debug -> Start/Stop Debug session**), then rebuild the code, download it again.

### 3. Linear Algebra

The goal in this section is to write a library of linear algebra routines in C. This will help you get accustomed to loops, arrays, and pointers in C, and it is good to

understand these routines because they are fundamental building blocks of signal processing code.

Mathematical operations that you will be writing include matrix addition, linear combination of matrices, matrix transpose, matrix equality, and matrix multiplication.

The following functions operate on matricies of m rows and n columns ( $m \times n$ ). You may assume that the result matrix have already been allocated prior to the function call. The transpose function produces an  $n \times m$  result. Function declarations are given below:

The last function multiplies an m1 x n1m2 matrix A by an n1m2 x n2 matrix B to produce an m1 x n2 matrix Y. Y should already be allocated and the contents will be overwritten. The following is the function declaration.

```
void mult(int m1, int n1m2, int n2, double *A, double *B, double *Y); //Y=A*B
```

Now is your turn to program.

- Write a C program to complete five operations given above
- Test your program with the following code, using the newMatrix and newIdentityMatrix code from lecture. Remember that you will need to include the standard library that has the malloc function using the statement: #include <stdlib.h> at the beginning of your code.

```
mat[j+i*n] = (i==j);
      return mat;
int main(void) {
 double v1[3] = \{4, 2, 1\};
                                                 // 1x3 vector
 double v2[3] = \{1, -2, 3\};
                                                 // 1x3 vector
 double dp = dotproduct(3, v1, v2);
                                                      // compute v1 dot v2
 double m1[9] = \{0, 0, 2, 0, 0, 0, 2, 0, 0\};
                                                 // 3x3 matrix
 double *m2 = newIdentityMatrix(3);
                                                      // 3x3 identity matrix
 double *m3 = newMatrix(3, 3);
                                                 // 3x3 matrix
 double m4[6] = \{2, 3, 4, 5, 6, 7\};
                                                       // 3x2 matrix
                                                 // 3x2 matrix
  double *m5 = newMatrix(3, 2);
 double m6[6] = \{6, 2, 5, 8, 2, 7\};
                                                       // 2x3 matrix
 double *m7 = newMatrix(3, 2);
                                                 // 3x2 matrix
                                                 // 3x2 matrix
 double *m8 = newMatrix(3, 2);
 double expected[6] = \{2, 1, 0, 1, 0, -1\};
                                                 // expected result matrix
 int eq;
 add(3, 3, m1, m2, m3);
                                                 // m3 = m1 + m2
                                          // m5= m3*m4 (3x2 result matrix)
 mult(3, 3, 2, m3, m4, m5);
 transpose(2, 3, m6, m7);
                                          // m7 = m6^t
 linearcomb(3, 2, 1, 1-dp, m5, m7, m8); // m8= 1*m5 + (1-dp)*m7
 eq = equal(3, 2, m8, expected);
                                          // check if m8 is as expected
                                          // return 1 if so; 0 otherwise
 return eq;
}
```

- Predict what each of the matrices should be and particularly check that m8 matches your expectations.
- You'll find it frustrating in the debugger watch window that when you look at a pointer variable such as m2, you only see the 0<sup>th</sup> element. However, the watch window (open from View menu) allows you to enter expressions. You can type in particular elements such as m2[4] to have them displayed for you.

## 4. Extra Credit: Solving Systems of Linear Equations

Write a C function to invert an n x n matrix. If the matrix is singular, the function should return 0 and Y is a don't care; otherwise, the function should return 1 and Y is  $A^{-1}$ . Use the following function declaration:

```
int invert(int n, double *A, double *Y);
```

Then write a function to solve for x in Ax=b for a system of n variables.

```
int solve(int n, double *A, double *b, double *x);
```

The function should again return 0 if A is singular.

Use your function to solve the following system of linear equations:

$$3a + b + c + d = 6$$
 $2a + 3b + 4c - d = 12$ 
 $-4a + d = 8$ 
 $3b - 2c = 0$ 

Note that your new program may hang from lack of memory. Comment out the test code from the previous part or use free to free up some space. Be careful in your memory allocation and dellocation, particularly if you are using a recursive determinant function. A malloc that fails for lack of memory will return a NULL pointer (with an address of 0).

#### What to Turn In

- 1. Please indicate how many hours you spent on this lab. This will be helpful for calibrating the workload for next time the course is taught.
- 2. Code for add, linearcomb, transpose, equal, and mult.
- 3. What does your code produce for m8? Does it match your expectations?
- 4. Extra credit, if applicable. Give your code and a, b, c, and d.

Please indicate any bugs you found in this lab manual, or any suggestions you would have to improve the lab.